# **QUICK REFERENCE GUIDE**

Updated November 1, 2019

## **Close or Cancel a Purchase Order or Lines**

There are times where you want to close or cancel all or part of an existing purchase order. The process to update the purchase order depends upon its status and the type of update. You may be able to cancel all or part of it. You can close or cancel an existing purchase order, purchase order line, schedule or distribution lines.

This guide provides an overview of the canceling and closing purchase orders or purchase order lines including common errors.

## **Overview of Canceling and Closing Purchase Orders or Lines**

**IMPORTANT!** Before closing or canceling a purchase order, always check to see if there are receipts or vouchers against a purchase order.

- **Cancel a Purchase Order or Lines**: Use when the purchase order or lines have not been received or vouchered.
- **Close a Purchase Order:** Use when the purchase order has been fully or partially received or vouchered.
	- $\circ$  Use a change order when you wish to reduce and close a purchase order that references a contract, then close it in the Buyers WorkBench. Use the change order to keep the contract release amount(s) correct.
	- o Close all purchase orders in the Buyers WorkBench.

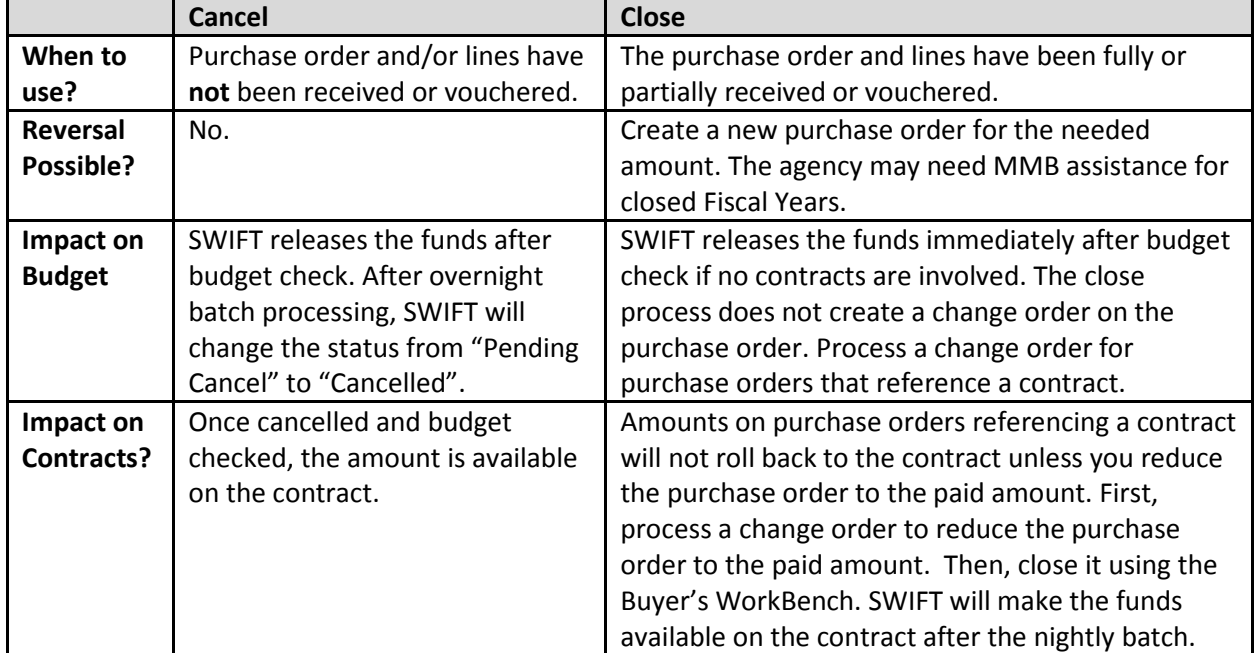

#### **Cancel versus Close a Purchase Order or Line**

# **SWIFT** STATEWIDE INTEGRATED

#### **Check to see for any vouchers or receipts.**

Remember, you can cancel a purchase order that has been dispatched but not received or vouchered against.

- 1. Look at these fields on the **Purchase Order** page.
- *PO Status* is "Dispatched."
- *Receipt Status* is "Not Rec'vd". Since not all purchase orders are set to requiring receiving, check the **Activity Summary** link.
- The **Contract** tab does not display a contract. If it does reference a contract, you cannot follow this process. View the reference guides on Supplier Contracts.
- The *Encumbrance Balance* should be equal to the *Total Amount*.
- 2. Press the **Activity Summary** link to see if there are any receipts or vouchers attached to it. On the **Receipts** tab and the **Invoice** Tab, view the *Amt Invoiced* field. It should be "0.000".

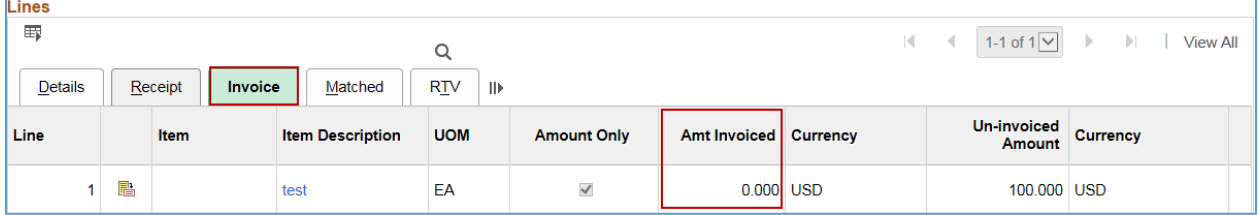

### **Typical cancellation errors**

SWIFT will prevent the cancellation of purchase orders that have been associated with a receipt or voucher. You will get an error message. SWIFT will provide information about the reason for the error.

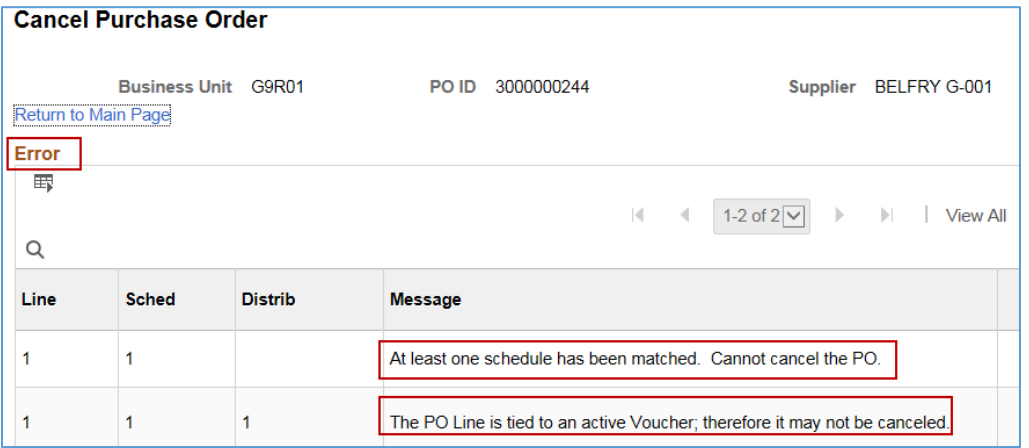

You have successfully reviewed information about canceling a purchase order or purchase order lines.